## **HOW TO ADD SCHOOL CALENDARS INTO iCALENDAR**

**Step 1** – **Visit our School Calendar page** at:<https://www.kcschool.ca/our-community/calendar>

**Step 2** – **Click on arrow** above calendar month on the page to expand the calendars – indicated with a red circle in the image below.

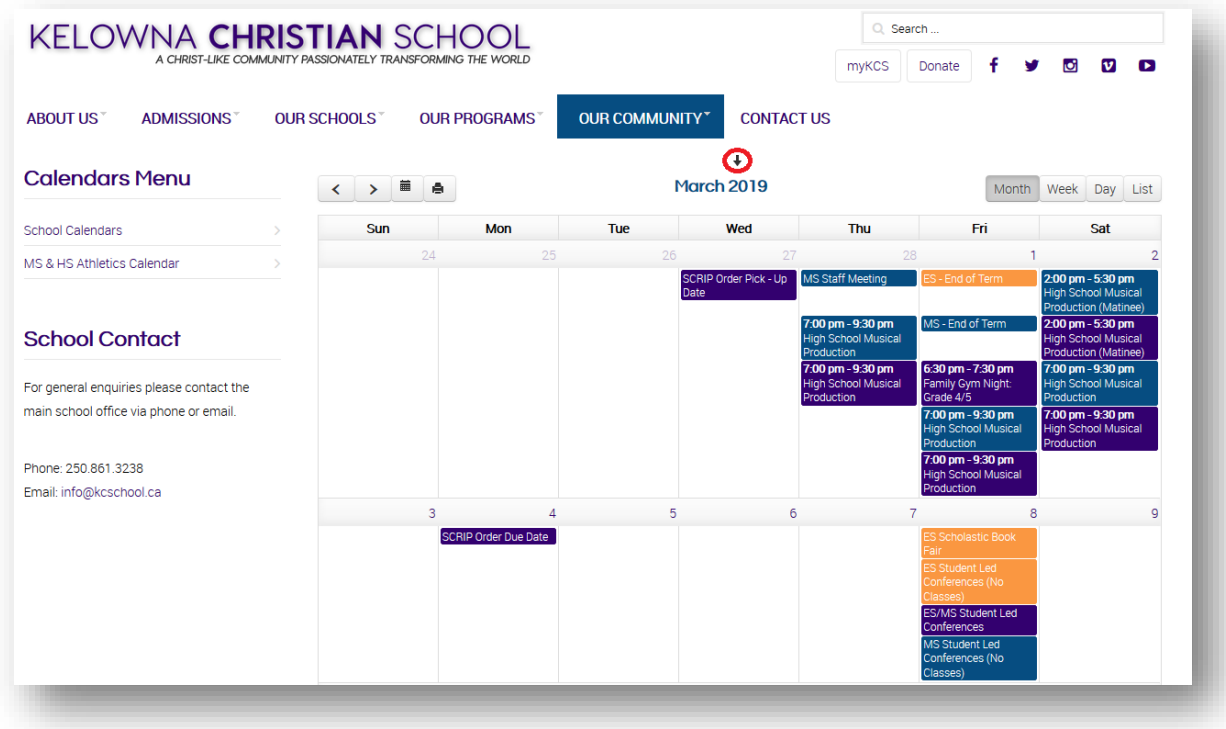

**Step 3** – **Click on [ ical ]** to add events to your calendar – indicated with a red circle in the image below.

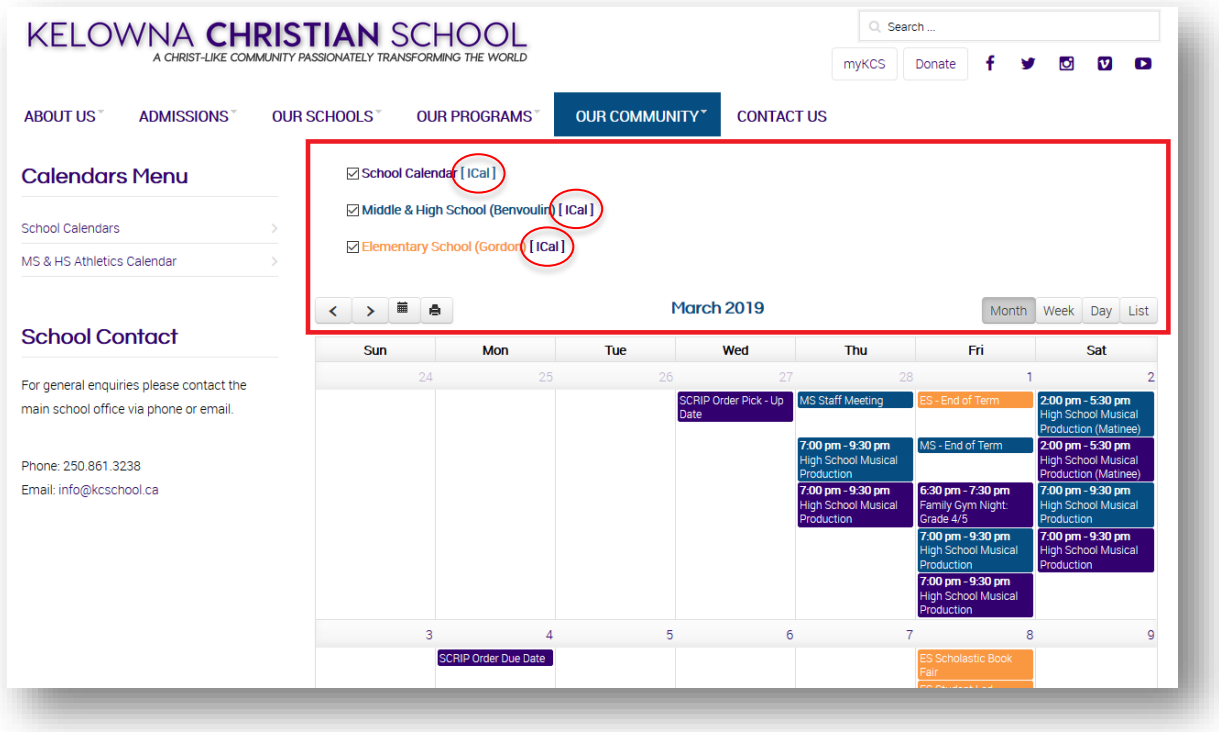

## **HOW TO ADD SCHOOL CALENDARS INTO YOUR GOOGLE CALENDAR**

**Step 1** – Paste the link for your desired calendar (see below) into your web browser and click "add".

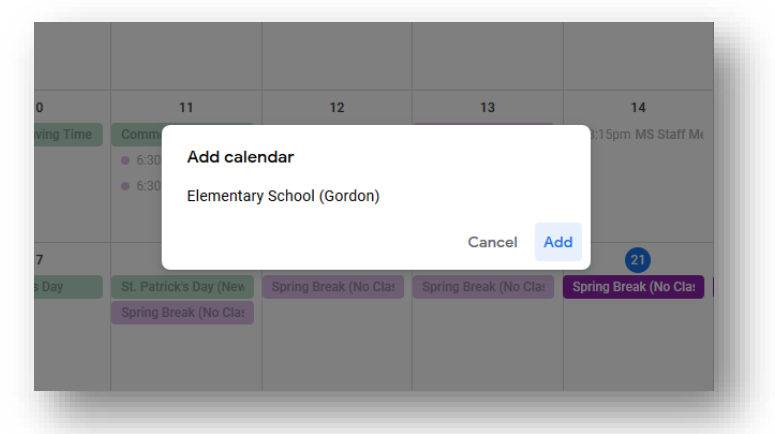

**All School Calendar:** <http://bit.ly/KCSAllSchoolCalendar>

**Middle & High School:** <http://bit.ly/KCSMSHSCalendar> **MS & HS Athletics Calendar:** <http://bit.ly/KCSAthleticsCalendar>

**Elementary School:** <http://bit.ly/KCSElementaryCalendar>